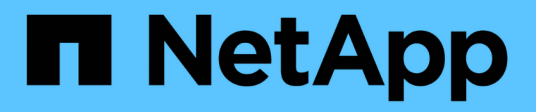

# **Administración de agregados**

Cloud Volumes ONTAP

NetApp June 27, 2024

This PDF was generated from https://docs.netapp.com/es-es/test/task-create-aggregates.html on June 27, 2024. Always check docs.netapp.com for the latest.

# **Tabla de contenidos**

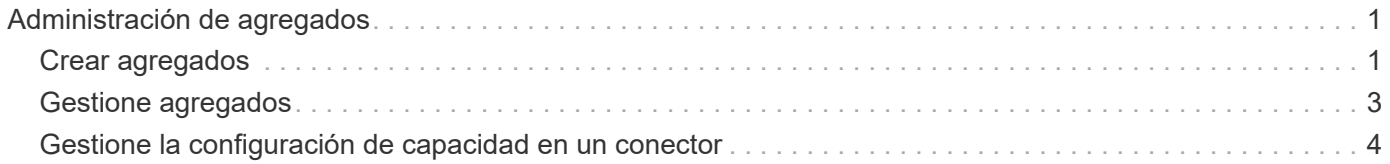

# <span id="page-2-0"></span>**Administración de agregados**

# <span id="page-2-1"></span>**Crear agregados**

Puede crear agregados usted mismo o dejar que BlueXP lo haga por usted cuando cree volúmenes. La ventaja de crear los agregados usted mismo es que puede elegir el tamaño de disco subyacente, lo que le permite configurar el agregado para la capacidad o el rendimiento que necesita.

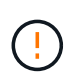

Todos los discos y agregados deben crearse y eliminarse directamente de BlueXP. No debe realizar estas acciones desde otra herramienta de gestión. De esta manera, se puede afectar a la estabilidad del sistema, se puede obstaculizar la capacidad de añadir discos en el futuro y generar potencialmente cuotas redundantes para proveedores de cloud.

# **Pasos**

- 1. En el menú de navegación de la izquierda, selecciona **almacenamiento > Canvas**.
- 2. En la página Canvas, haga doble clic en el nombre de la instancia de Cloud Volumes ONTAP en la que desea administrar los agregados.
- 3. En la ficha agregados, haga clic en **Agregar agregado** y, a continuación, especifique los detalles para el agregado.

#### **AWS**

- Si se le solicita que elija un tipo de disco y un tamaño de disco, consulte ["Planifique la](https://docs.netapp.com/es-es/test/task-planning-your-config.html) [configuración de Cloud Volumes ONTAP en AWS".](https://docs.netapp.com/es-es/test/task-planning-your-config.html)
- Si se le solicita introducir el tamaño de capacidad del agregado, debe crear un agregado en una configuración que admita la función Amazon EBS Elastic Volumes. La siguiente captura de pantalla muestra un ejemplo de un nuevo agregado compuesto por discos gp3.

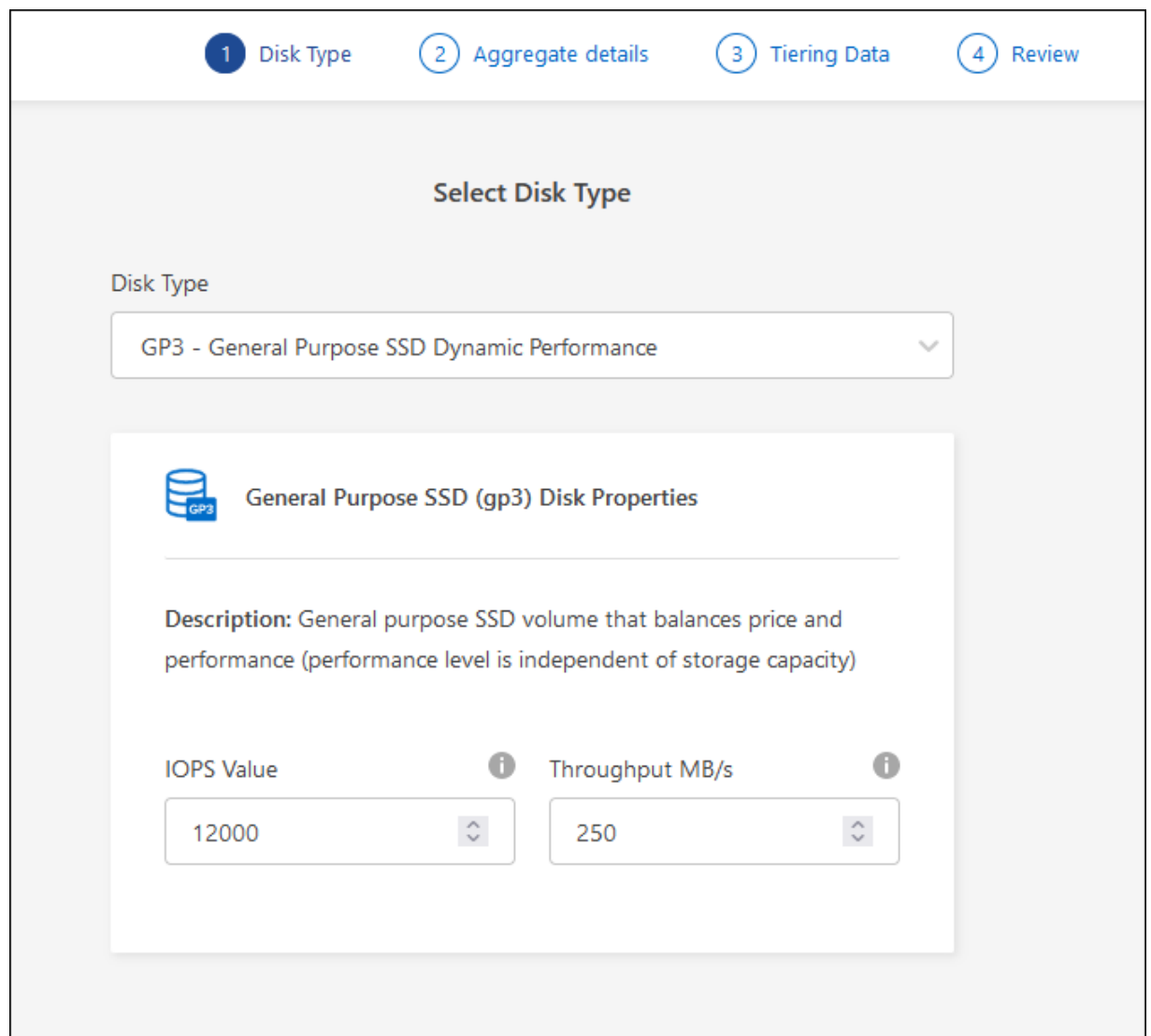

["Obtenga más información sobre el soporte para volúmenes Elastic"](https://docs.netapp.com/es-es/test/concept-aws-elastic-volumes.html).

#### **Azure**

Para obtener ayuda sobre el tipo de disco y el tamaño de disco, consulte ["Planifique la configuración](https://docs.netapp.com/es-es/test/task-planning-your-config-azure.html) [de Cloud Volumes ONTAP en Azure".](https://docs.netapp.com/es-es/test/task-planning-your-config-azure.html)

### **Google Cloud**

Para obtener ayuda sobre el tipo de disco y el tamaño de disco, consulte ["Planifique la configuración](https://docs.netapp.com/es-es/test/task-planning-your-config-gcp.html) [de Cloud Volumes ONTAP en Google Cloud".](https://docs.netapp.com/es-es/test/task-planning-your-config-gcp.html)

4. Haga clic en **Ir** y, a continuación, haga clic en **aprobar y adquirir**.

# <span id="page-4-0"></span>**Gestione agregados**

Gestione los agregados usted mismo añadiendo discos, visualizando información sobre los agregados y suprimiéndolos.

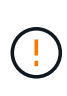

Todos los discos y agregados deben crearse y eliminarse directamente de BlueXP. No debe realizar estas acciones desde otra herramienta de gestión. De esta manera, se puede afectar a la estabilidad del sistema, se puede obstaculizar la capacidad de añadir discos en el futuro y generar potencialmente cuotas redundantes para proveedores de cloud.

## **Antes de empezar**

Si desea eliminar un agregado, primero debe haber eliminado los volúmenes del agregado.

## **Acerca de esta tarea**

Si se está quedando sin espacio un agregado, puede mover volúmenes a otro agregado mediante System Manager.

## **Pasos**

- 1. En el menú de navegación de la izquierda, selecciona **almacenamiento > Canvas**.
- 2. En la página lienzo, haga doble clic en el entorno de trabajo de Cloud Volumes ONTAP en el que desea gestionar los agregados.
- 3. En el entorno de trabajo, haga clic en la ficha **agregados**.
- 4. En la pestaña Aggregates, desplácese hasta el título que desee y haga clic en **… (icono de elipse)**.

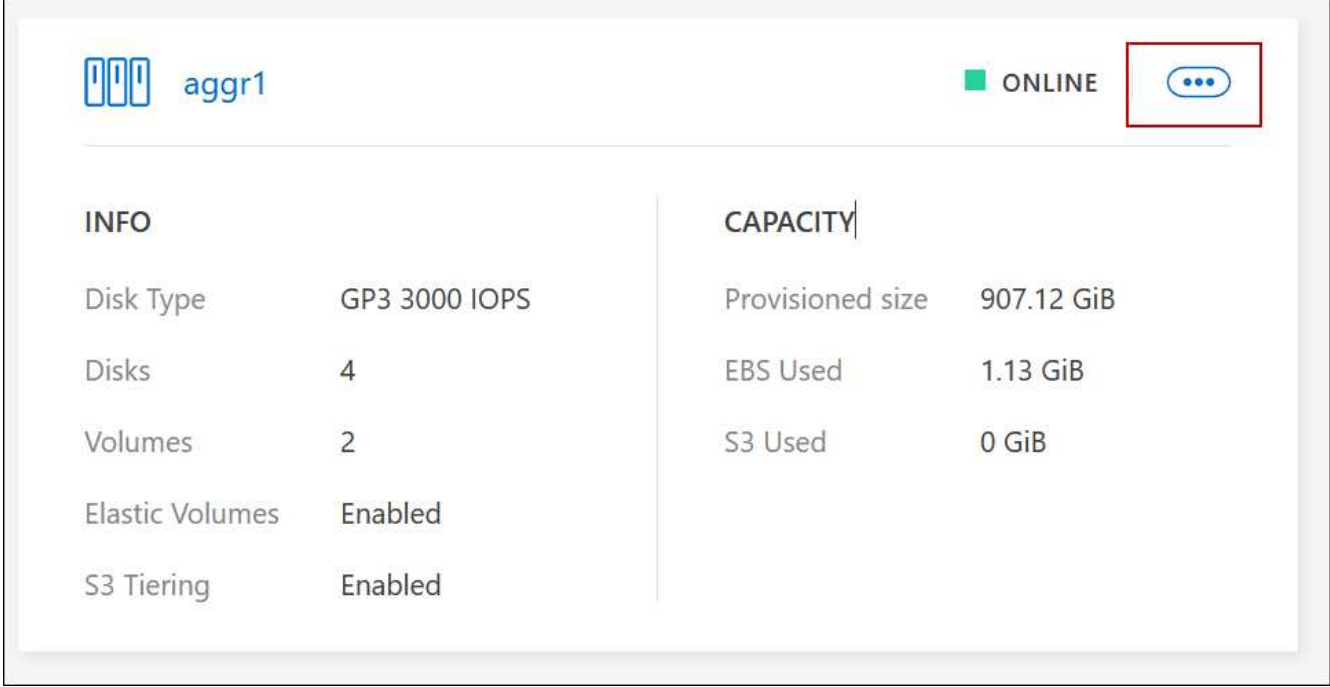

5. Gestione los agregados:

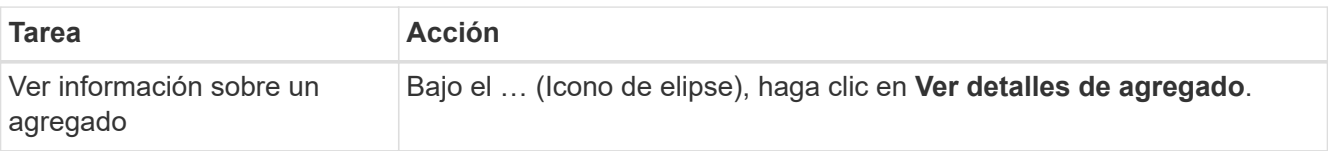

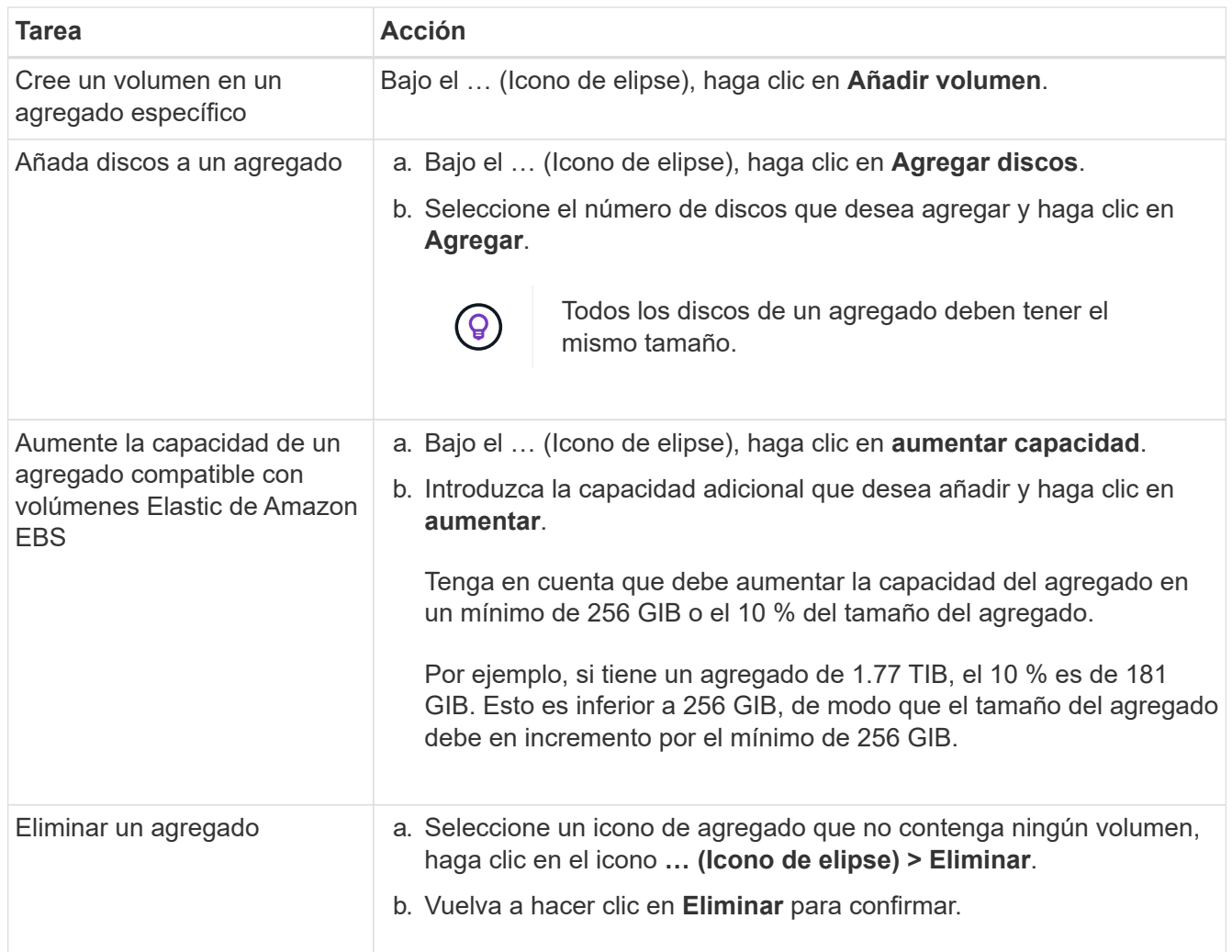

# <span id="page-5-0"></span>**Gestione la configuración de capacidad en un conector**

Cada conector tiene una configuración que determina la forma en la que gestiona la capacidad agregada de Cloud Volumes ONTAP.

Esta configuración afecta a todos los sistemas Cloud Volumes ONTAP gestionados por un conector. Si tiene otro conector, se puede configurar de forma diferente.

## **Permisos necesarios**

Se requieren privilegios de administrador de cuentas para modificar la configuración del conector.

#### **Pasos**

1. En la parte superior derecha de la consola de BlueXP, haga clic en el icono Configuración y seleccione **Configuración del conector**.

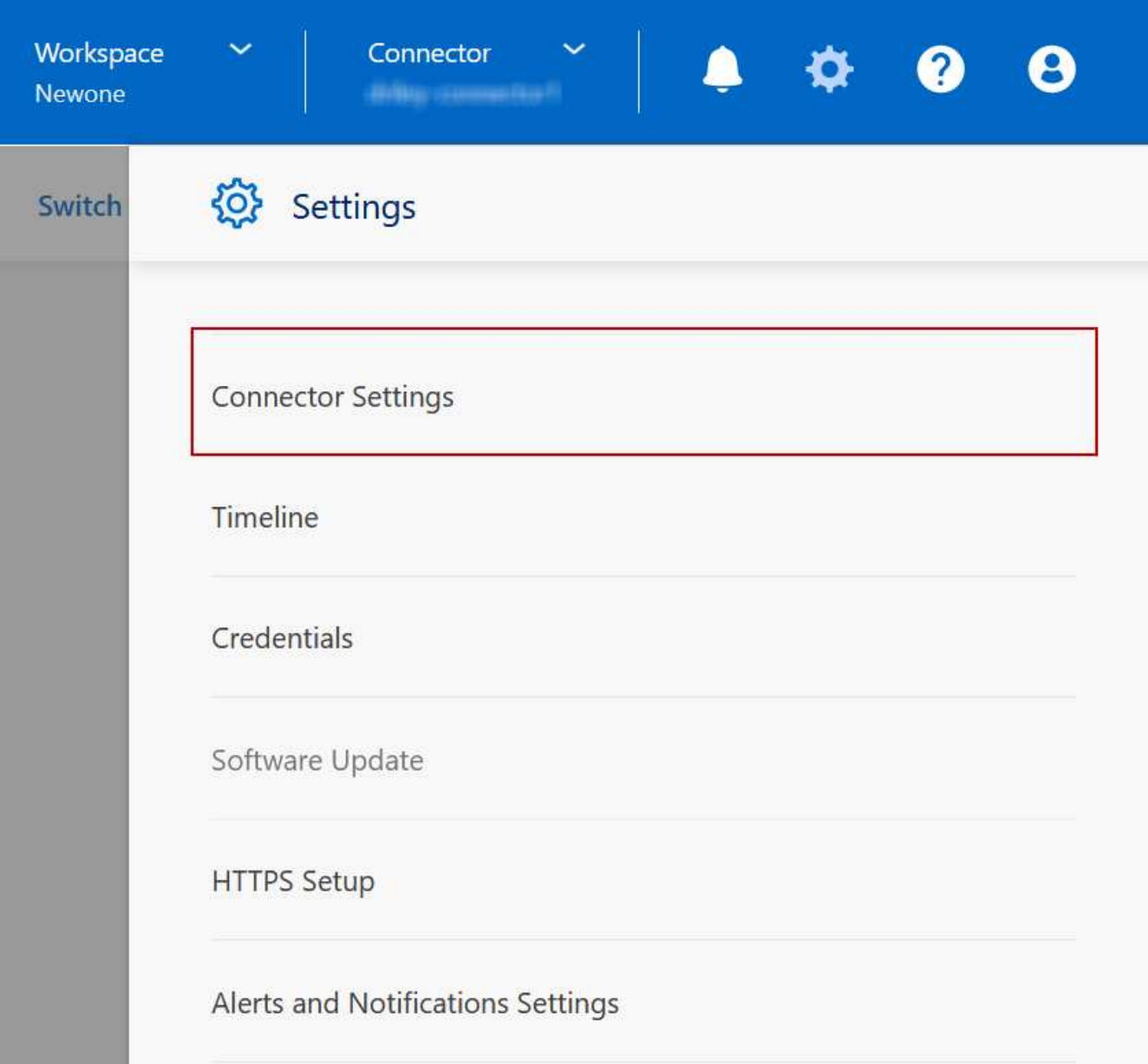

2. En **capacidad**, modifique cualquiera de los siguientes ajustes:

## **Modo de gestión de la capacidad**

Elija si BlueXP le notifica sobre las decisiones relacionadas con la capacidad de almacenamiento o si BlueXP gestiona automáticamente los requisitos de capacidad.

#### ["Conozca cómo funciona el modo de gestión de capacidad"](https://docs.netapp.com/es-es/test/concept-storage-management.html#capacity-management).

#### **Umbral de capacidad agregado: Ratio de espacio libre**

Activa una notificación cuando la relación de espacio libre en un agregado desciende por debajo del umbral especificado.

La relación entre el espacio libre se calcula de la siguiente forma:

(capacidad de agregados: capacidad total utilizada en el agregado) / capacidad agregada

#### **Umbrales de capacidad agregados: Ratio de espacio libre para la organización en niveles de datos**

Define cuánto espacio libre se requiere en el nivel de rendimiento (discos) al organizar los datos en niveles en un nivel de capacidad (almacenamiento de objetos).

La relación es importante para los escenarios de recuperación ante desastres. A medida que se leen datos del nivel de capacidad, Cloud Volumes ONTAP mueve datos al nivel de rendimiento para proporcionar mejor rendimiento. Si no hay espacio suficiente, Cloud Volumes ONTAP no puede mover los datos.

3. Haga clic en **Guardar**.

### **Información de copyright**

Copyright © 2024 NetApp, Inc. Todos los derechos reservados. Imprimido en EE. UU. No se puede reproducir este documento protegido por copyright ni parte del mismo de ninguna forma ni por ningún medio (gráfico, electrónico o mecánico, incluidas fotocopias, grabaciones o almacenamiento en un sistema de recuperación electrónico) sin la autorización previa y por escrito del propietario del copyright.

El software derivado del material de NetApp con copyright está sujeto a la siguiente licencia y exención de responsabilidad:

ESTE SOFTWARE LO PROPORCIONA NETAPP «TAL CUAL» Y SIN NINGUNA GARANTÍA EXPRESA O IMPLÍCITA, INCLUYENDO, SIN LIMITAR, LAS GARANTÍAS IMPLÍCITAS DE COMERCIALIZACIÓN O IDONEIDAD PARA UN FIN CONCRETO, CUYA RESPONSABILIDAD QUEDA EXIMIDA POR EL PRESENTE DOCUMENTO. EN NINGÚN CASO NETAPP SERÁ RESPONSABLE DE NINGÚN DAÑO DIRECTO, INDIRECTO, ESPECIAL, EJEMPLAR O RESULTANTE (INCLUYENDO, ENTRE OTROS, LA OBTENCIÓN DE BIENES O SERVICIOS SUSTITUTIVOS, PÉRDIDA DE USO, DE DATOS O DE BENEFICIOS, O INTERRUPCIÓN DE LA ACTIVIDAD EMPRESARIAL) CUALQUIERA SEA EL MODO EN EL QUE SE PRODUJERON Y LA TEORÍA DE RESPONSABILIDAD QUE SE APLIQUE, YA SEA EN CONTRATO, RESPONSABILIDAD OBJETIVA O AGRAVIO (INCLUIDA LA NEGLIGENCIA U OTRO TIPO), QUE SURJAN DE ALGÚN MODO DEL USO DE ESTE SOFTWARE, INCLUSO SI HUBIEREN SIDO ADVERTIDOS DE LA POSIBILIDAD DE TALES DAÑOS.

NetApp se reserva el derecho de modificar cualquiera de los productos aquí descritos en cualquier momento y sin aviso previo. NetApp no asume ningún tipo de responsabilidad que surja del uso de los productos aquí descritos, excepto aquello expresamente acordado por escrito por parte de NetApp. El uso o adquisición de este producto no lleva implícita ninguna licencia con derechos de patente, de marcas comerciales o cualquier otro derecho de propiedad intelectual de NetApp.

Es posible que el producto que se describe en este manual esté protegido por una o más patentes de EE. UU., patentes extranjeras o solicitudes pendientes.

LEYENDA DE DERECHOS LIMITADOS: el uso, la copia o la divulgación por parte del gobierno están sujetos a las restricciones establecidas en el subpárrafo (b)(3) de los derechos de datos técnicos y productos no comerciales de DFARS 252.227-7013 (FEB de 2014) y FAR 52.227-19 (DIC de 2007).

Los datos aquí contenidos pertenecen a un producto comercial o servicio comercial (como se define en FAR 2.101) y son propiedad de NetApp, Inc. Todos los datos técnicos y el software informático de NetApp que se proporcionan en este Acuerdo tienen una naturaleza comercial y se han desarrollado exclusivamente con fondos privados. El Gobierno de EE. UU. tiene una licencia limitada, irrevocable, no exclusiva, no transferible, no sublicenciable y de alcance mundial para utilizar los Datos en relación con el contrato del Gobierno de los Estados Unidos bajo el cual se proporcionaron los Datos. Excepto que aquí se disponga lo contrario, los Datos no se pueden utilizar, desvelar, reproducir, modificar, interpretar o mostrar sin la previa aprobación por escrito de NetApp, Inc. Los derechos de licencia del Gobierno de los Estados Unidos de América y su Departamento de Defensa se limitan a los derechos identificados en la cláusula 252.227-7015(b) de la sección DFARS (FEB de 2014).

#### **Información de la marca comercial**

NETAPP, el logotipo de NETAPP y las marcas que constan en <http://www.netapp.com/TM>son marcas comerciales de NetApp, Inc. El resto de nombres de empresa y de producto pueden ser marcas comerciales de sus respectivos propietarios.